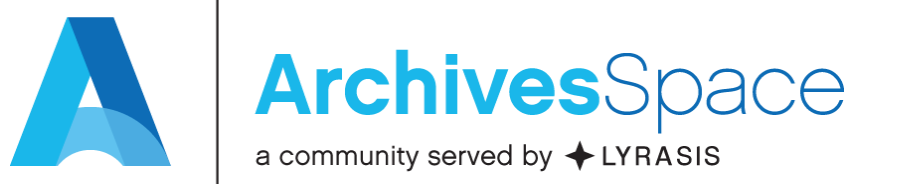

# Unit Testing and the Testing Sub-Team: Varying Approaches to Testing ArchivesSpace Pre-Releases

December 14, 2017 – Webinar

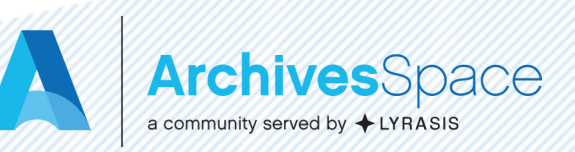

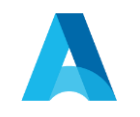

# Presenters

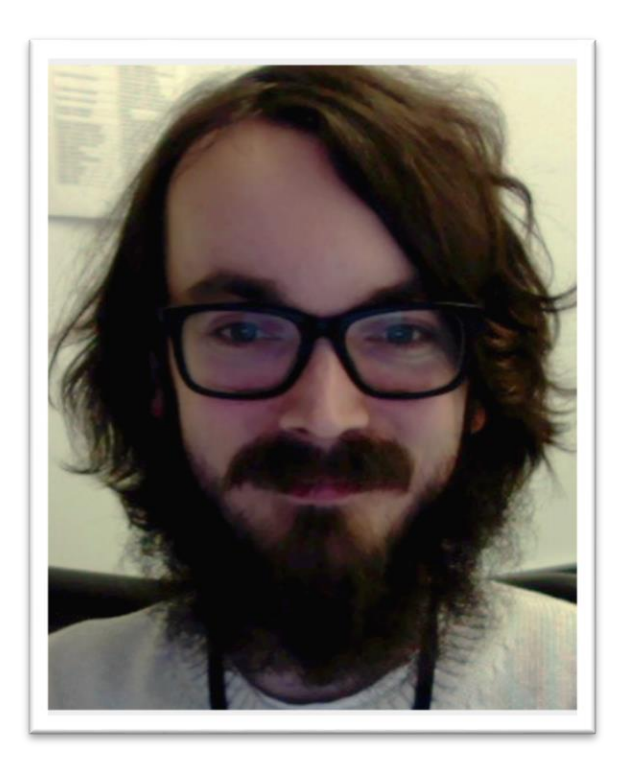

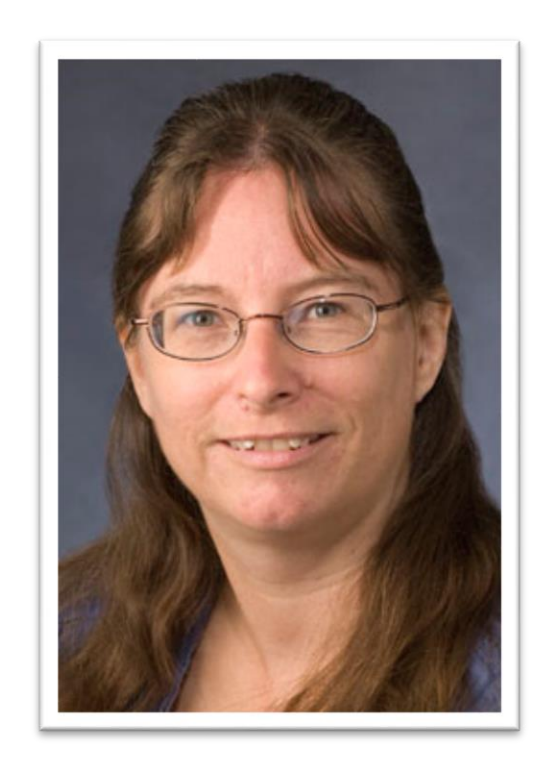

# **Alex Duryee** New York Public Library

## **Miloche Kottman** University of Kansas

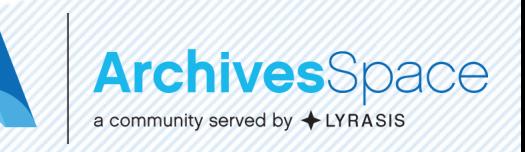

# RUNNING TESTS IN ARCHIVESSPACE

Alex Duryee ArchivesSpaceWebinar December 14, 2017

### CORE COMMITTERS GROUP

- The ArchivesSpace Core Committers Group is a committee that assists in the creation and integration of community contributions to ArchivesSpace
- Currently seven members from a number of archives and organizations

# WHY ARE WE TALKING ABOUT TESTING?

- The Core Committers Group decided that tests are a requirement for all new contributions to the ArchivesSpace core codebase
- Running/writing tests can be a barrier to working with large codebases

### WHAT IS TESTING?

- Testing is an automated method to ensure that new features/changes to an application work properly
- Tests check that new code works properly, and that old code continues working
- Tests typically check lots of tiny things (*unit tests*), which ensure that they continue to work as the application evolves

### TESTING PROCESS

- Create a test database
- Start up an application
- Populate the database with preset test data Test the application's interface
- Test that the data renders in the application properly
- Test data exports from the application
- Delete the test database

#### TESTING PROCESS, ASPACE-FLAVORED

- Create a temporary database
- Start up ArchivesSpace and connect it to the database
- Populate the database with data
- Test backend retrieval and calculation methods
- Test API endpoints
- Test data serializations (EAD, EAC, et al)
- Test public and staff interfaces via browser automation
- Test Solr indexer
- Shut down ArchivesSpace
- Delete the temporary database

#### ASPACE'S TESTING ARCHITECTURE

- ArchivesSpace uses a combination of testing tools
- Backend rspec
- Indexer rspec
- Staff interface selenium

#### RUNNING TESTS IN FOUR EASY STEPS

- 1. git clone<https://github.com/archivesspace/archivesspace.git>
- 2. cd archivesspace
- 3. build/run bootstrap
- 4. build/run test

#### RUNNING PARTIAL TESTS

- You can run parts of the test suite by changing the build/run argument
	- build/run backend:test
	- build/run selenium:test
	- build/run indexer:test

#### EVEN MORE PARTIAL TESTS

- The-Dexample="search terms" command
	- Searches spec files for "search terms" and executes only those tests
	- Targeted search terms allow for running single tests

### NEXT STEPS

- Contributing to core ASpace
	- CCG is here to help!
- Writing tests

# ArchivesSpace Testing Sub-Team

Miloche Kottman [mkottman@ku.edu](mailto:mkottman@ku.edu)

Webinar on Testing December 14, 2017

# About the Testing Sub-team • Split from Features Prioritization and Testing team – January 2016

• Members from both the ArchivesSpace User Advisory and Technical Advisory Councils

## • Current Roster:

- Miloche Kottman (User Advisory Council)
- Brittany Newberry (User Advisory Council)
- Robert Lay (User Advisory Council)
- Cory Nimer (Technical Advisory Council)
- Dallas Pillen (Technical Advisory Council)
- Ed Busch (Technical Advisory Council)
- Scott Hanrath (Technical Advisory Council)

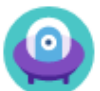

#### ArchivesSpace New Workflow / ANW-231

#### Brackets "[]" in searches in the PUI causing errors

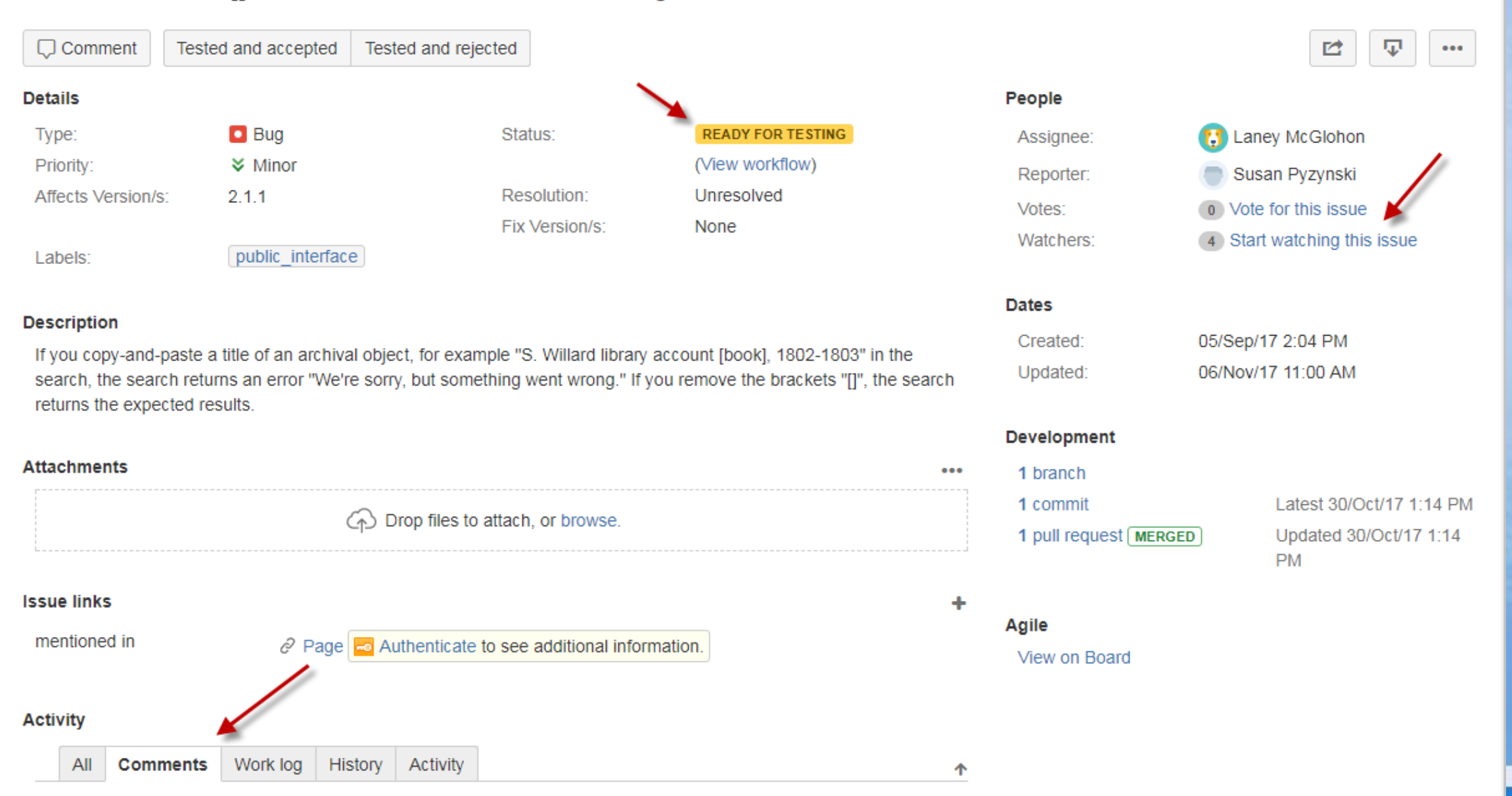

#### **Activity**

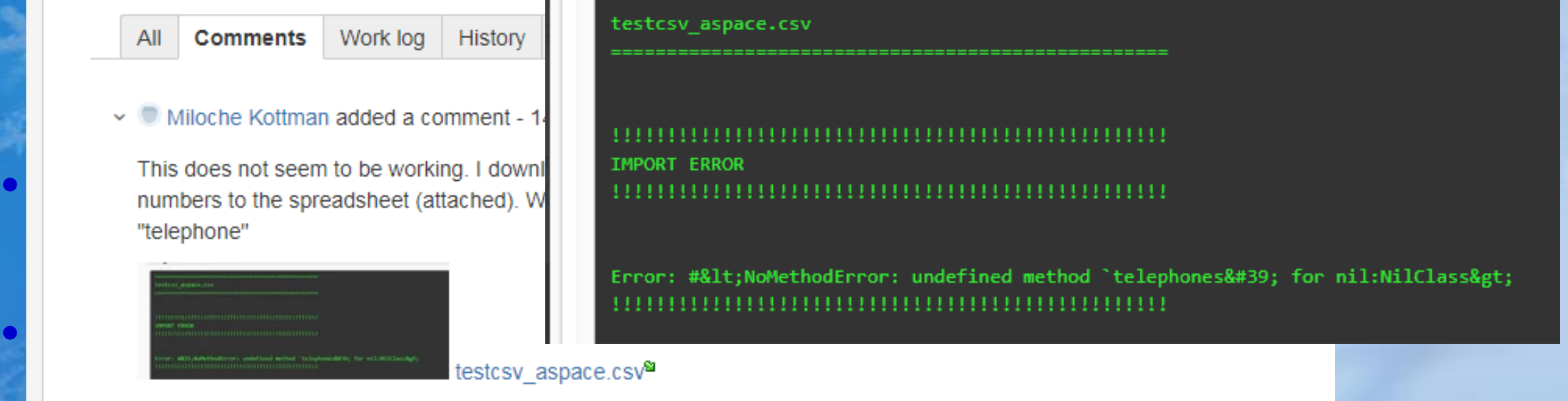

 $\sim$   $\blacksquare$  Ed Busch added a comment - 14/Aug/17 12:50 PM

I concur with Miloche though I did not get the error in my test import. I had numbers for agent fax and telephone but neither displayed. I attached Capture, Capture1 and my csv file.<br>This does not seem to be working.

 $\sim$   $\bullet$  Laney McGlohon added a comment - 16/Aug/17 8:20 AM

None of the telephone fields are being populated from the accession csv importer so more than what was done with pull request https://github.com/archivesspace/archivesspace/pull/931 needs to be done to fix this issue.

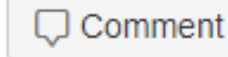

Version 2.0 testing and beyond • Developed testing protocol in Google Sheets – Test the application as a whole to make sure things that were previously working still work with changes in the application

• Separate sheets for record types /web page /functional area • Version 2.1- Call for public testing

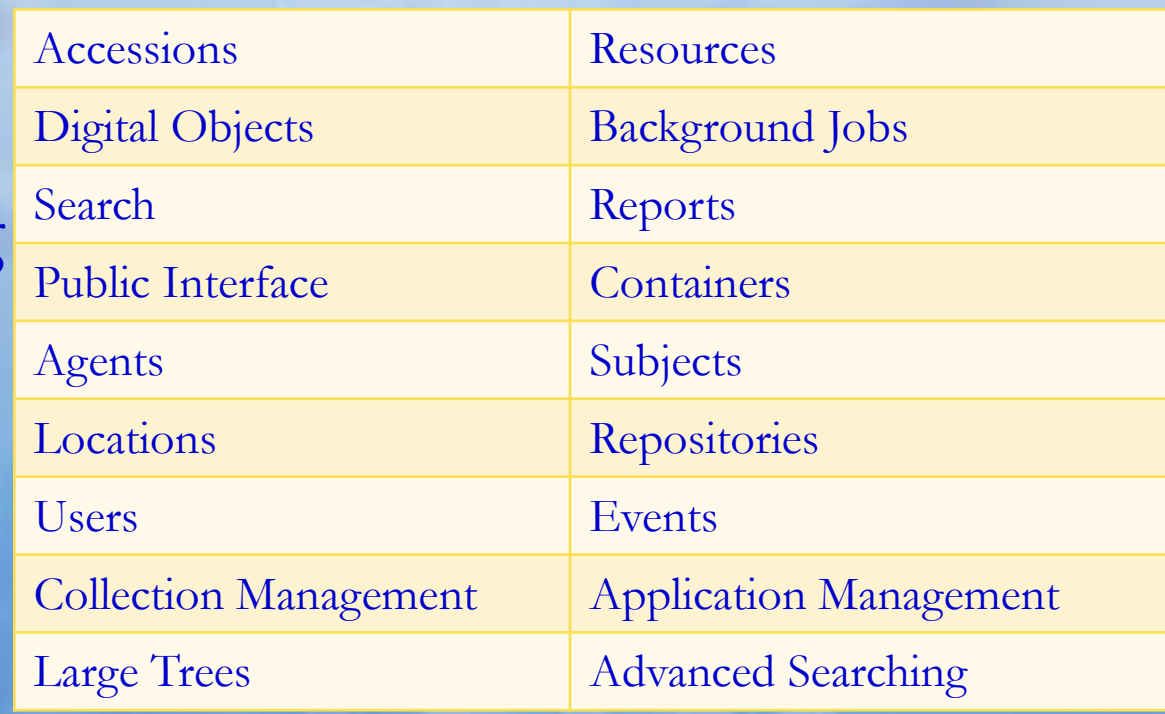

# Testing Process

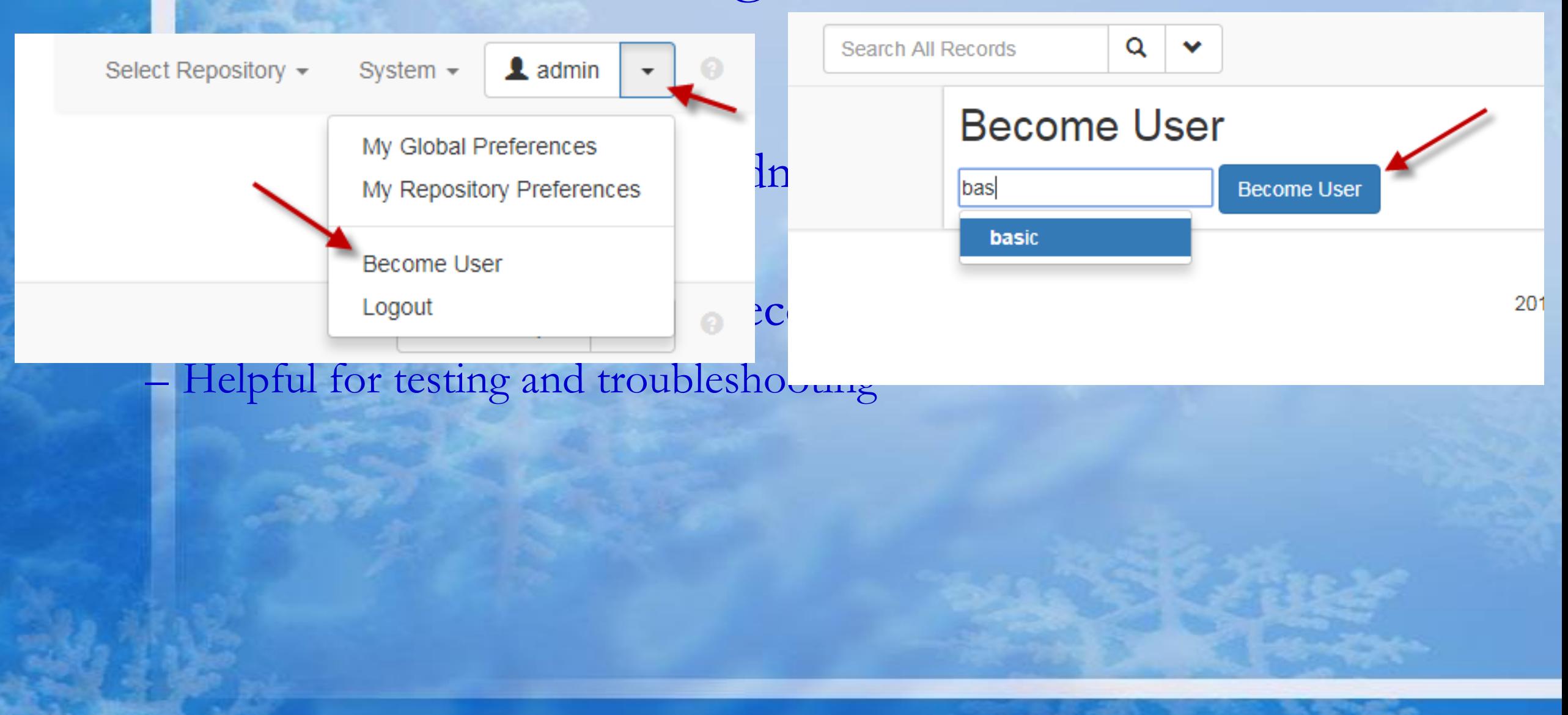

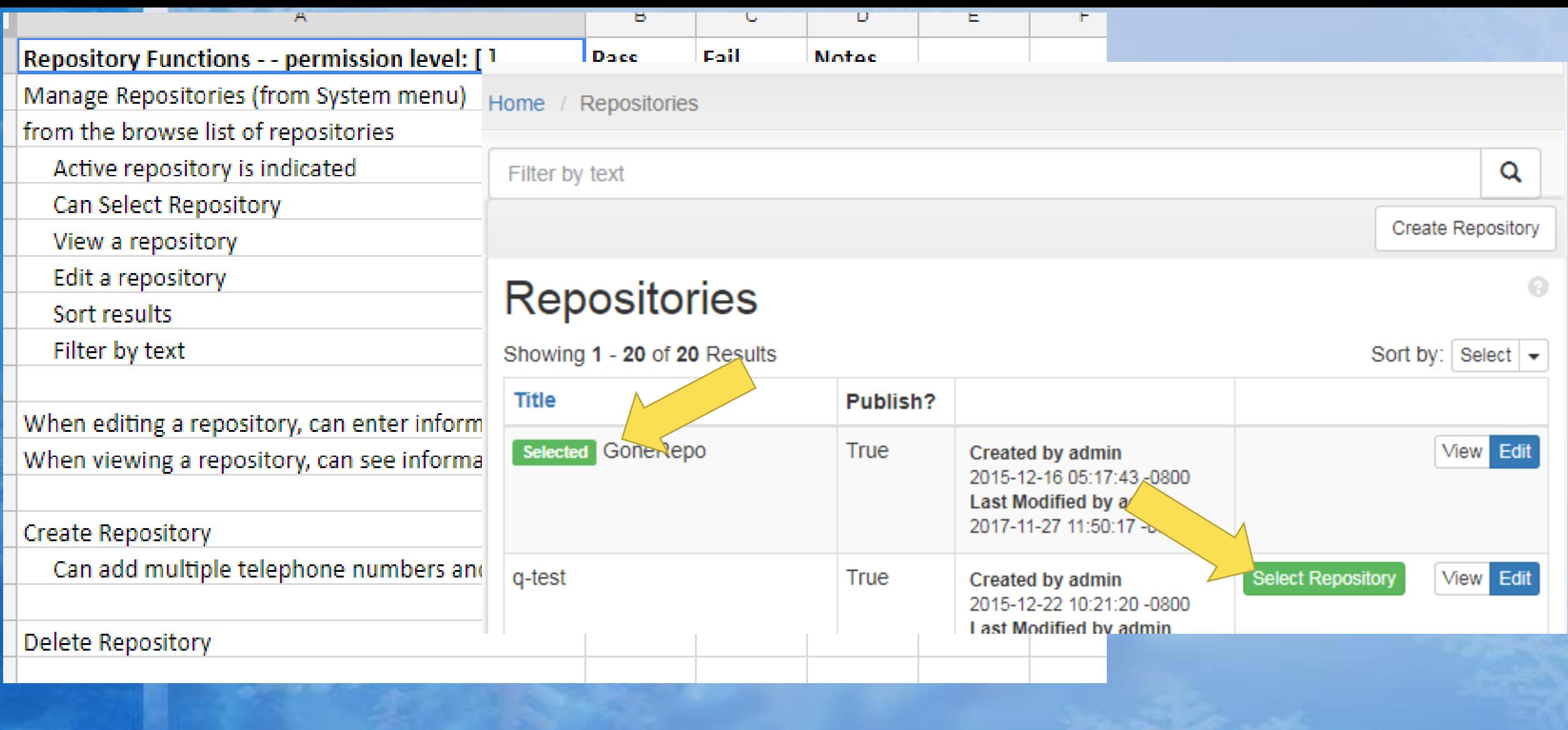

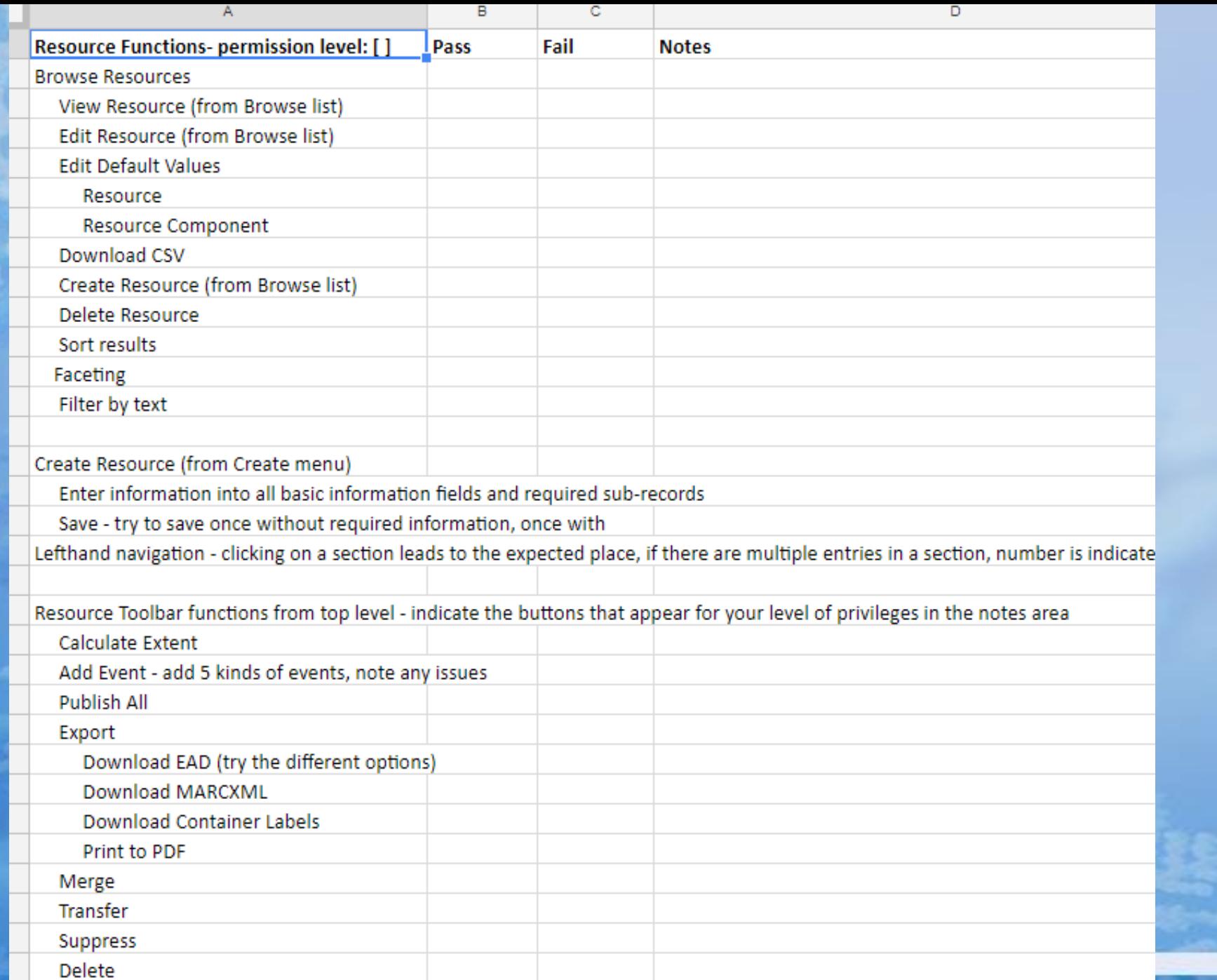

# Sandbox

- Install local version download from github
- ArchivesSpace test site -- [http://test.archivesspace.org](http://test.archivesspace.org/)
- Version information (sorta) indicated at bottom of page

20171128-1027 | Public site | Resources | Issue Tracker | LYRASIS support

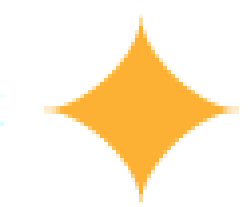

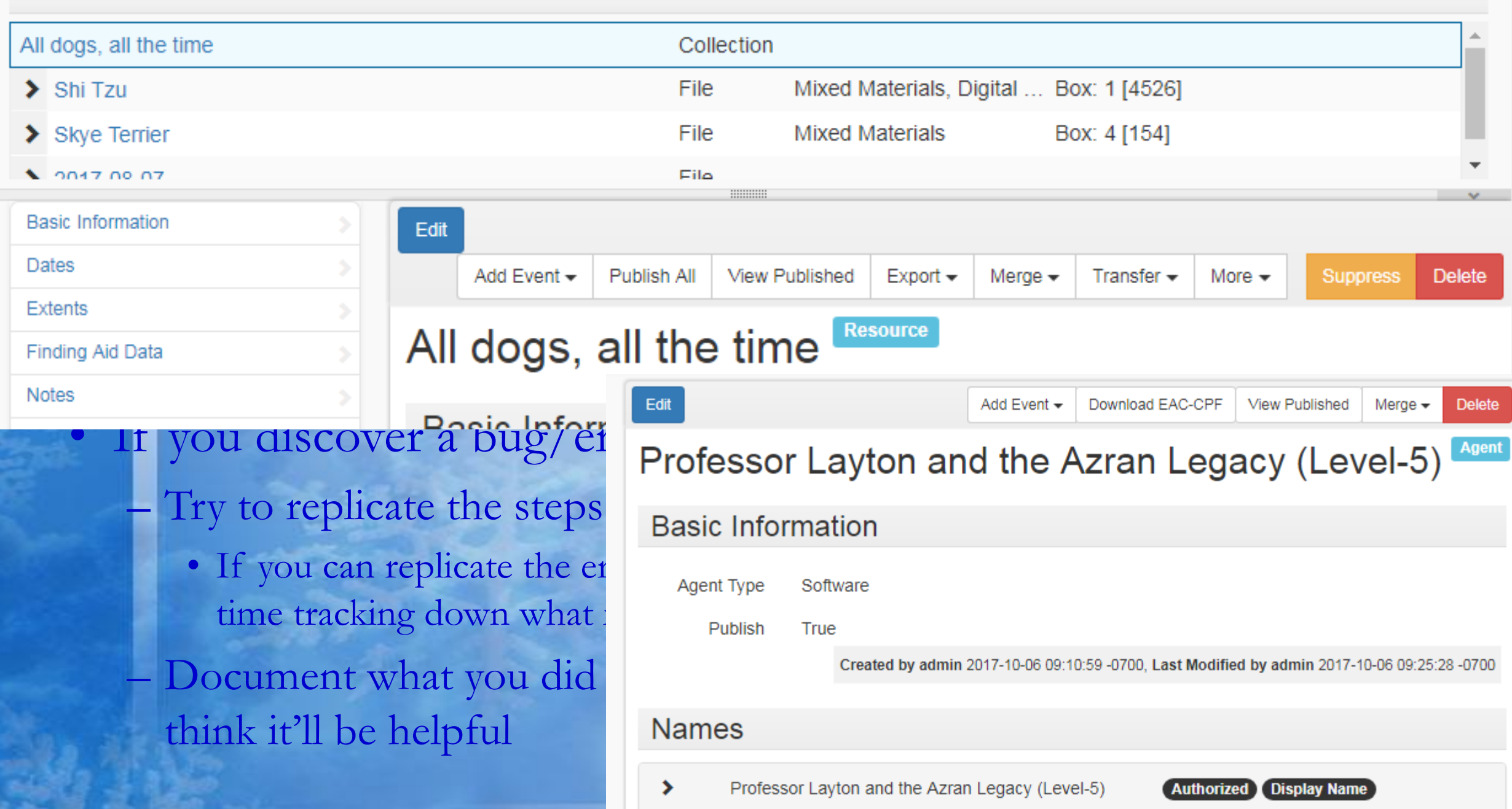

#### Coorde Divine

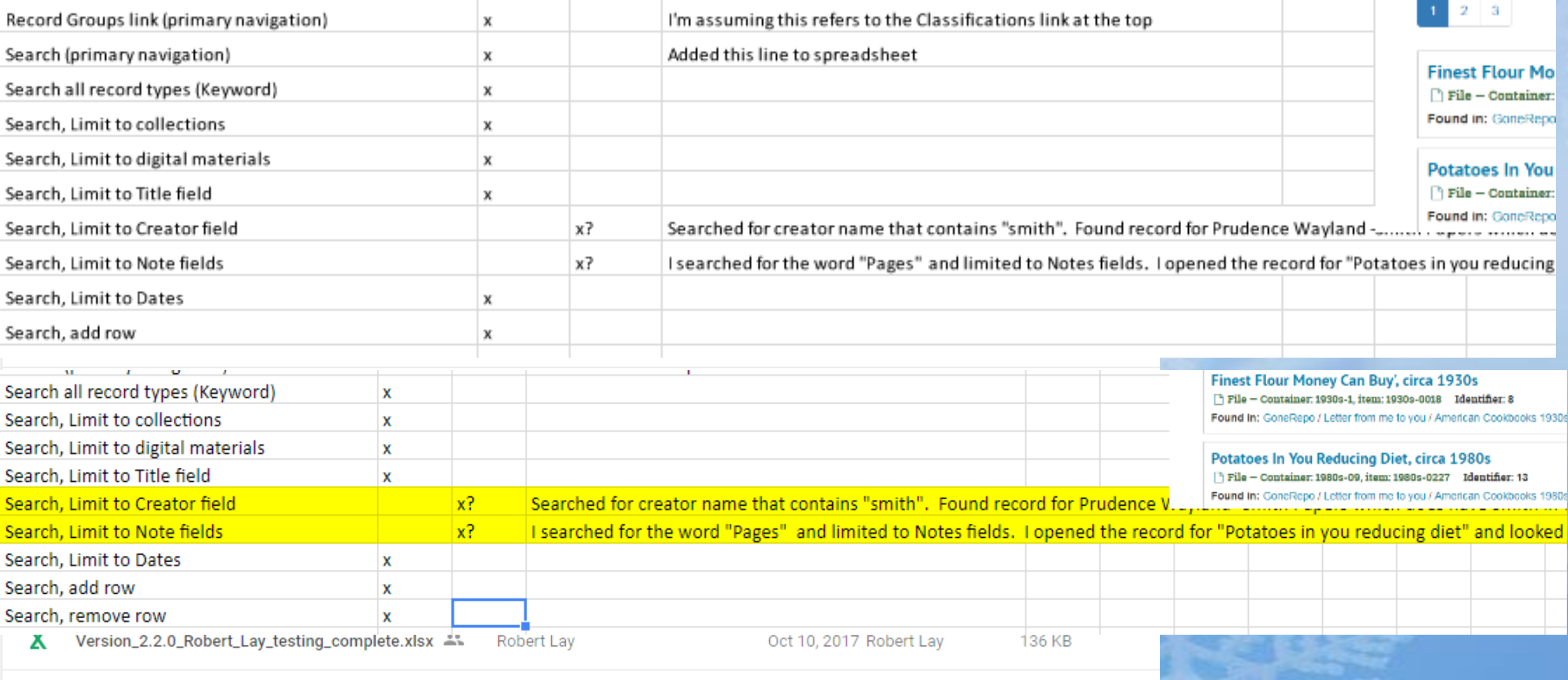

Oct 10, 2017 Christine Di Bella -

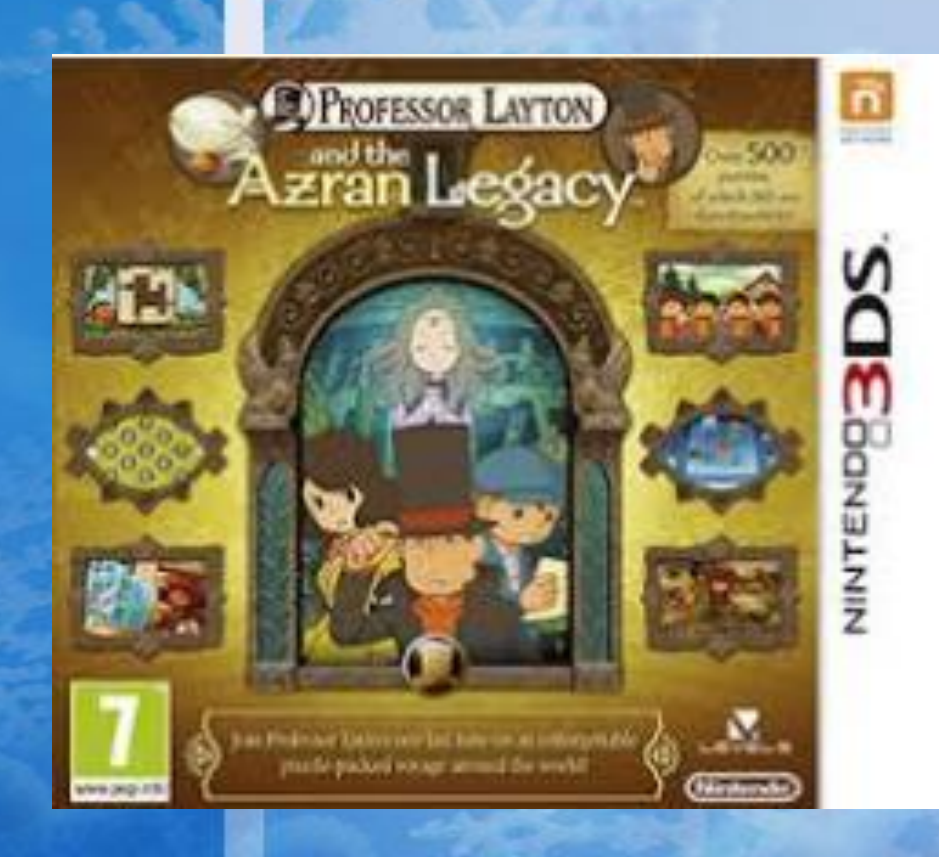

Questions

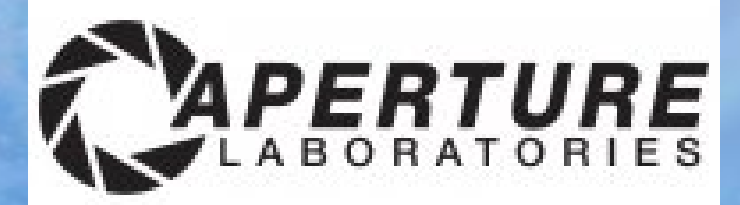

A DON BLUTH FILM MG<sub>M</sub> All Dogs<br> **Go to Heaven** "An enchanting and delightful film. Highly recommended for whole family viewing!"

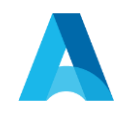

# Questions?

Thank you for joining us today!

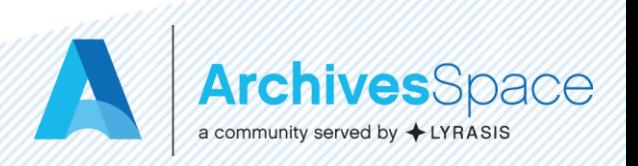